## メディカルオンライン学外からのアクセス方法

- 1. メディカルオンライン[\(http://mol.medicalonline.jp/library/\)](http://mol.medicalonline.jp/library/)にアクセスする
- 2. 「学認認証の方はこちらへ」をクリック

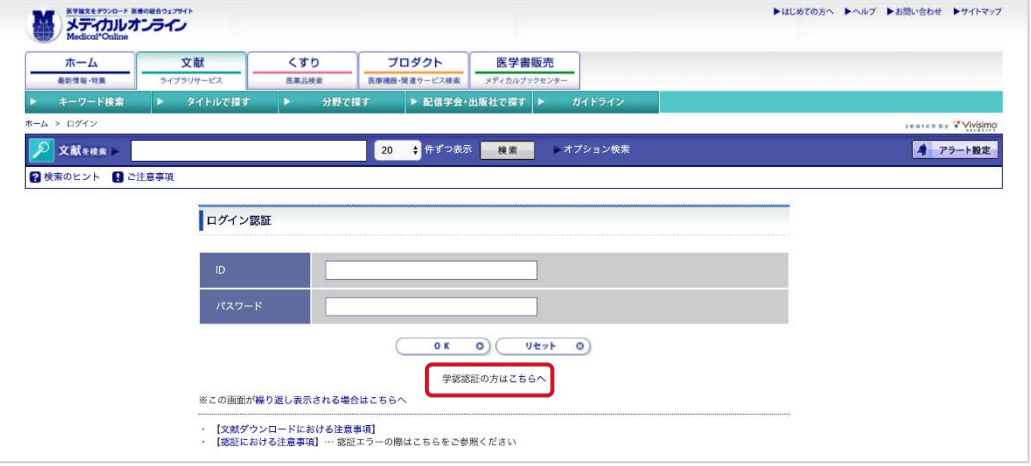

3. 所属機関一覧から佐賀大学を選び、選択をクリック

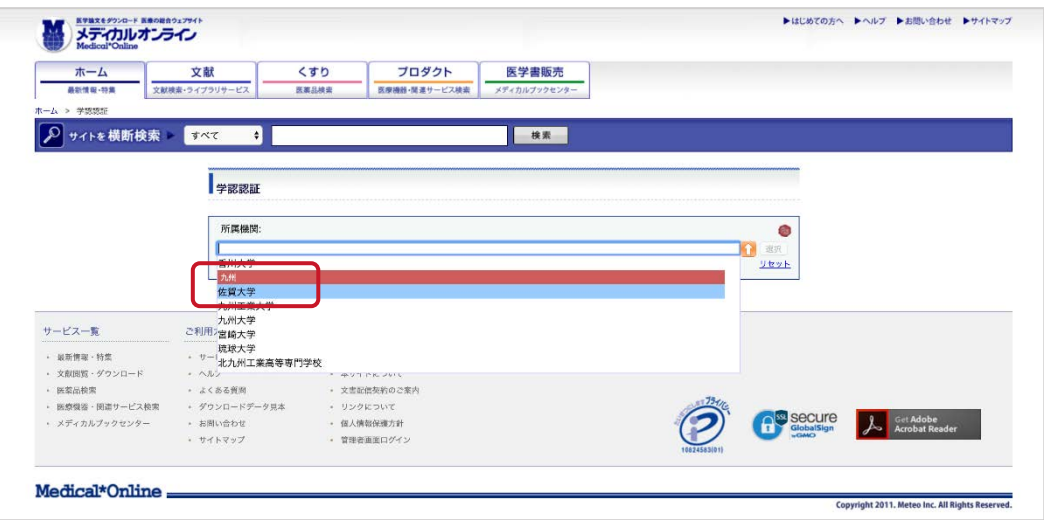

4. 佐賀大学のユーザーID とパスワードを用いてログインする

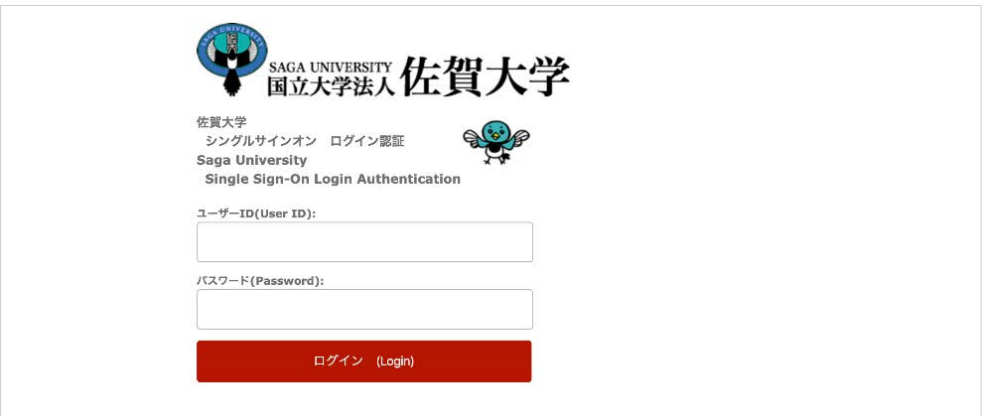

5. ログイン完了

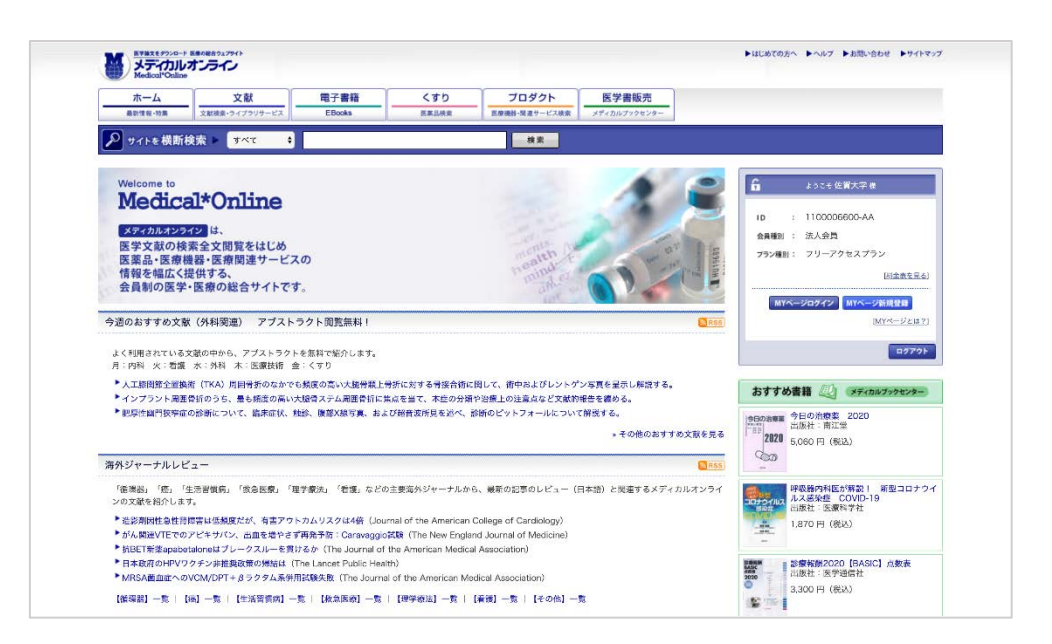